## **Пользователи**

Модуль «Пользователи» расположен в Меню «Пользователи и статистика». Данный модуль предназначен для присвоения и работы с идентификаторами объектов сетевого взаимодействия. При открытии модуля «Пользователи» в основном окне отобразятся вкладки «Пользователи» и «Роли», при этом вкладка «Пользователи» будет активна. В Окне будет отображено дерево групп и имен Пользователей, а также для каждого из них статистика за день, неделю и месяц. При этом, если нажать на имя группы или Пользователя, то откроется индивидуальный модуль группы или Пользователя. Для управления группами и Пользователями в Окне расположены следующие кнопки:

- «Добавить» позволяет [добавить](https://doc.a-real.ru/doku.php?id=users50) Пользователей и группы Пользователей;
- «Удалить», позволяет удалить Пользователей и группы Пользователей, кроме корневой группы;
- «Выключить», позволяет выключить Пользователей и группы Пользователей на 5 минут, на 30 минут, на 1 час, на 1 день или постоянно. При выборе одного из вариантов доступ к сети Интернет пропадет сразу у Пользователя/группы Пользователей;
- «Редактировать», позволяет редактировать Пользователей и группы Пользователей, при нажатии откроется форма редактирования;
- «Импорт», позволяет импортировать Пользователей и группы Пользователей из файла, из сети, из LDAP/AD;
- «Экспорт» позволяет экспортировать Пользователей и группы Пользователей из «ИКС» с их настройками, правилами и ограничениями, при этом экспорт производится с выбором сохранения паролей;
- «Мастер» вызывает мастера создания Пользователей и групп Пользователей в «ИКС»;

From: <https://doc.a-real.ru/> - **Документация**

Permanent link: **<https://doc.a-real.ru/doku.php?id=userlist50>**

Last update: **2020/01/27 16:28**

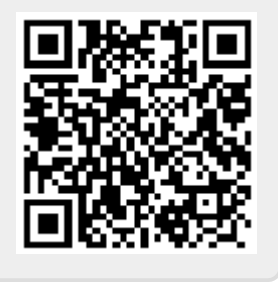